# Use Direct Secure Messaging to Improve Coordination of Care

Morgan Ellixson-Boyea, CPhT, CSM Clinical Applications Project Manager PCC Users Conference 2019

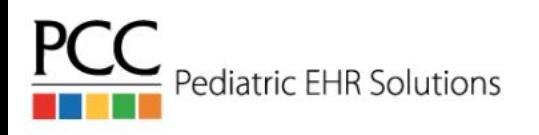

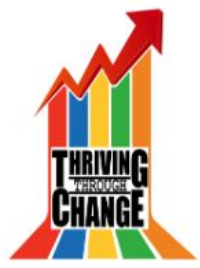

#### What *is* Direct Secure Messaging?

- Optional tool within PCC EHR to exchange patient data with other organizations
	- Send Summary of Care (and more!) to registered users
	- Receive inbound clinical information pertaining to your patients
- Patients & Families can also send DSM's through Patient Portal
- Partnership with Updox & Direct Trust Network
- Approximately 35% of PCC offices are using Direct Secure Messaging

## But what about Query Based Clinical Document Exchange?

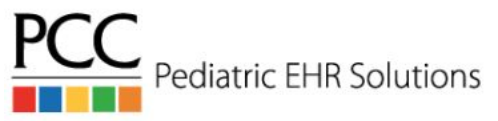

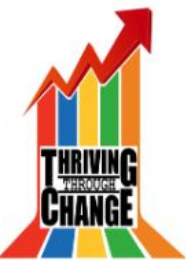

# Getting Started!

- Contact PCC Support
- Next, Direct Secure Messaging is enabled at your practice
- Add accounts for appropriate users
	- Example: [morgan@winooski.pcc-direct.com](mailto:morgan@winooski.pcc-direct.com)
- Decide if adding an Authorized Representative (vetted user) is for you
- Find the user or organization you want to communicate with!

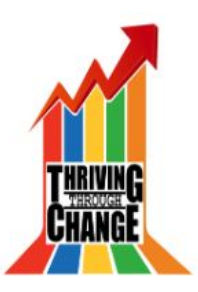

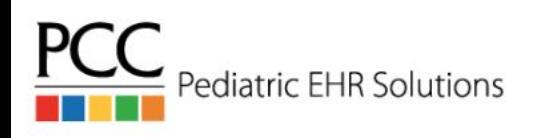

### Let's send a Direct Secure Message!

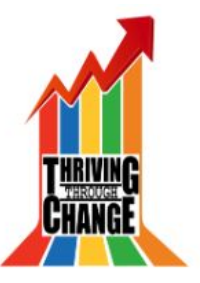

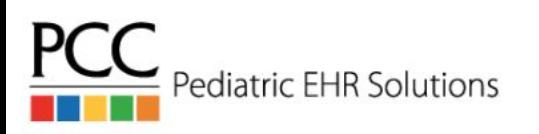

#### Find Patient > Summary of Care

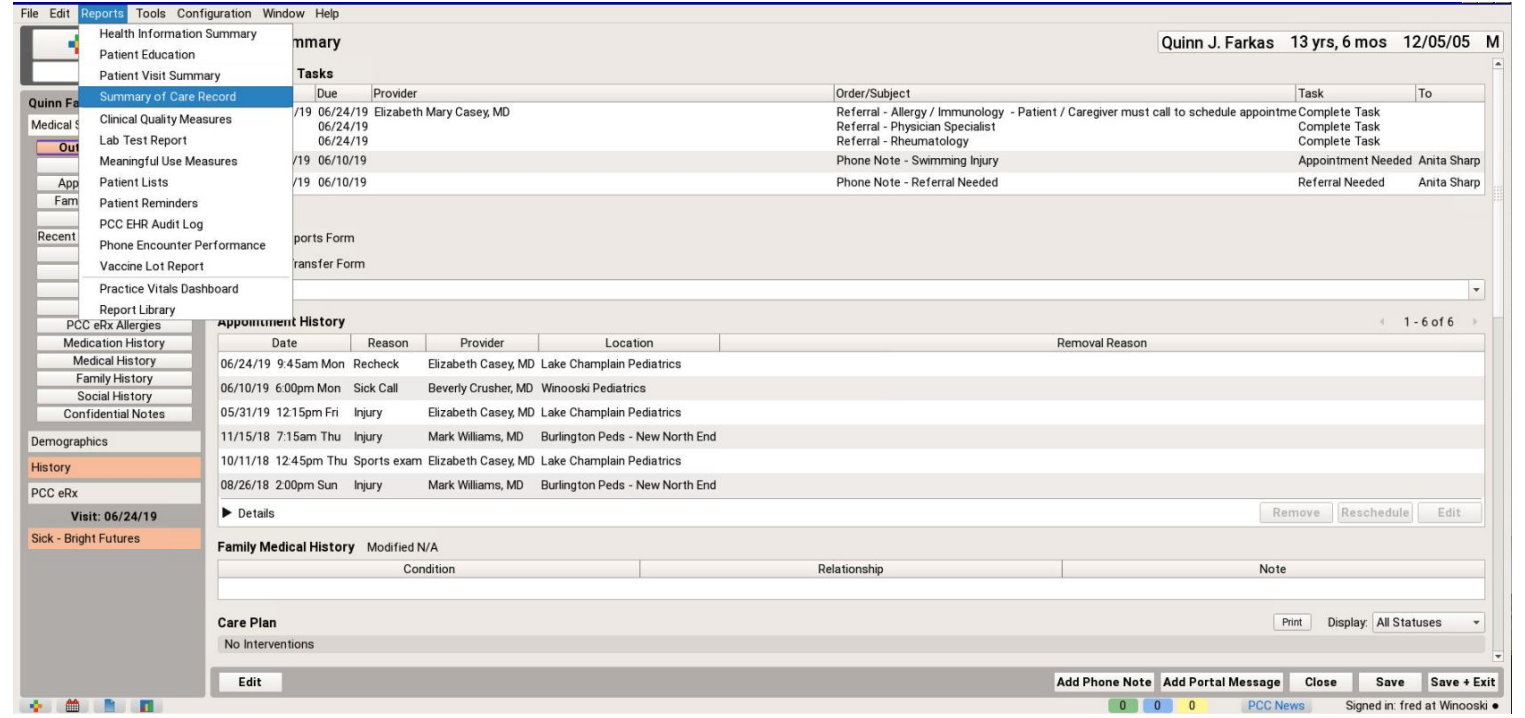

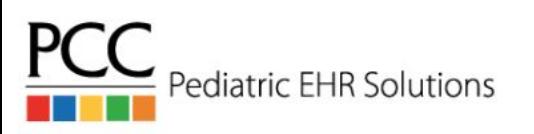

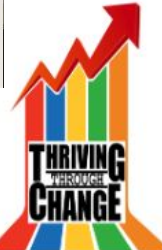

#### Let's send a message!

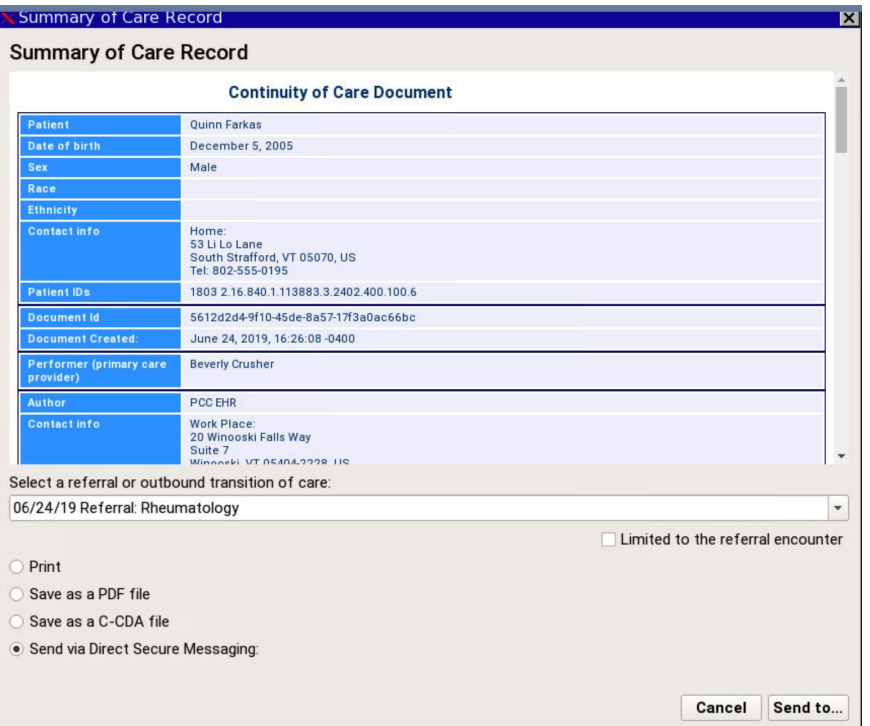

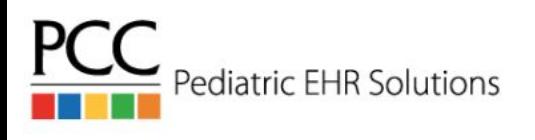

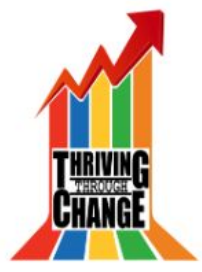

#### Who do you want to send the message to?

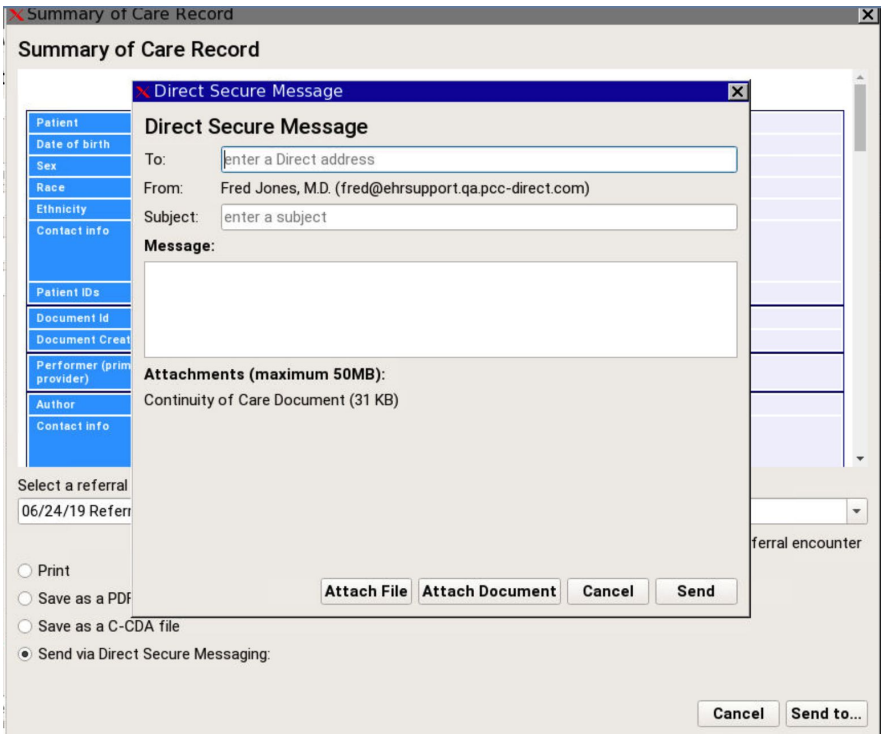

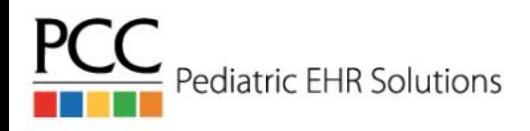

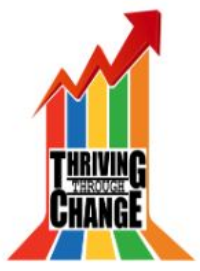

#### Add additional information as needed

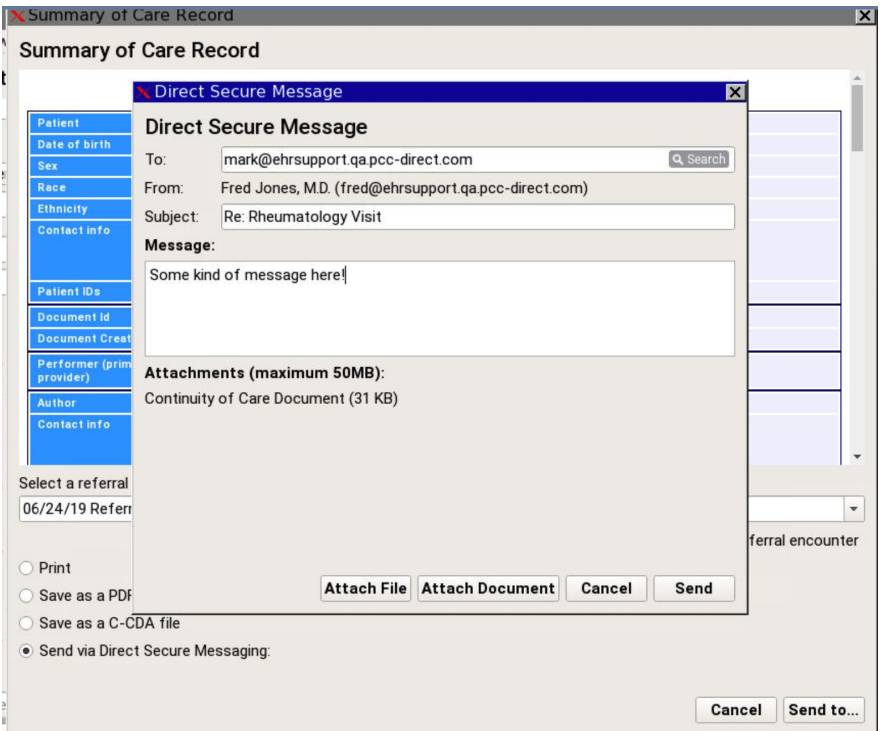

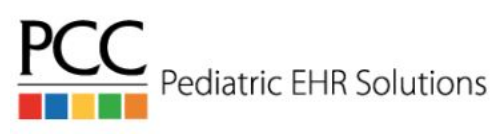

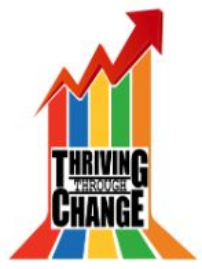

#### Attach additional files and documents!

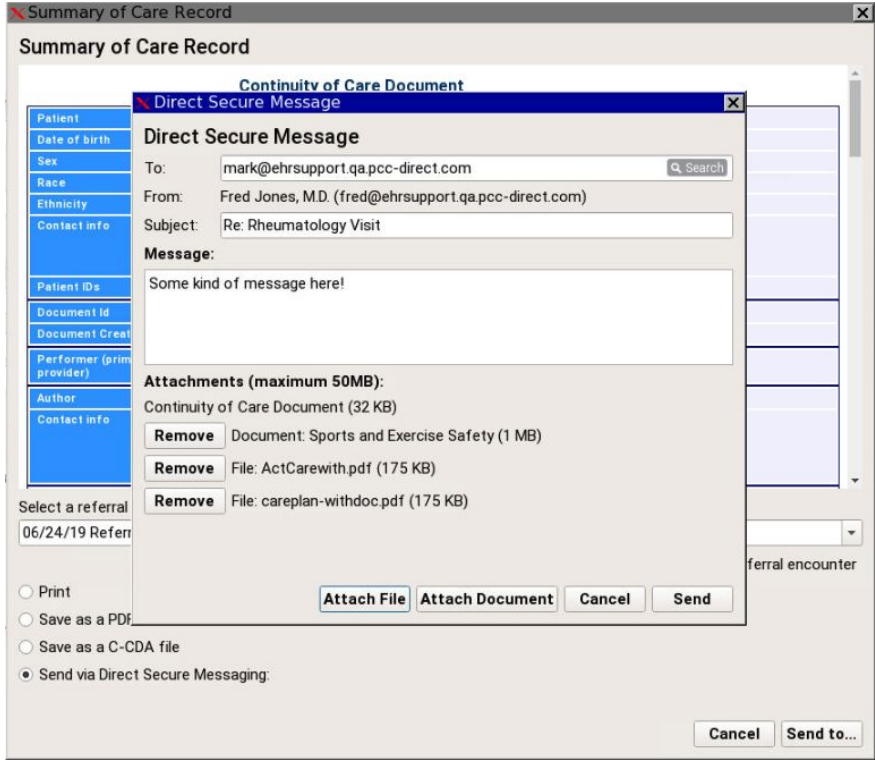

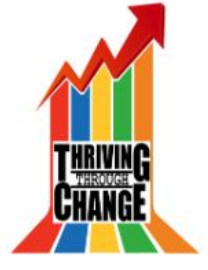

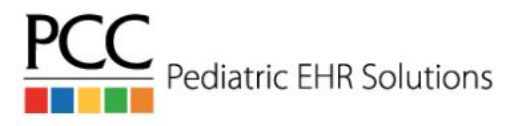

### Finding other users and organizations for sending DSM's

- Is your practice fully vetted with the Direct Trust Network?
- Reach out to individual or organization do they have Direct accounts?
- User Directory Opt out/in
- Gather a list of known specialists or specific users
- Consider testing with receiving user/organization/vendor

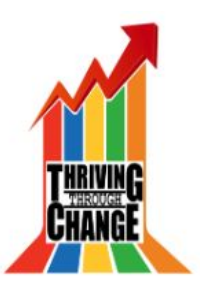

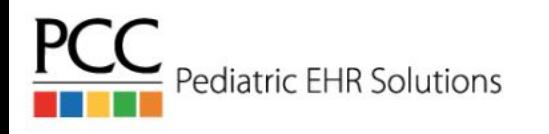

#### Add frequent contacts to PCC EHR for future use

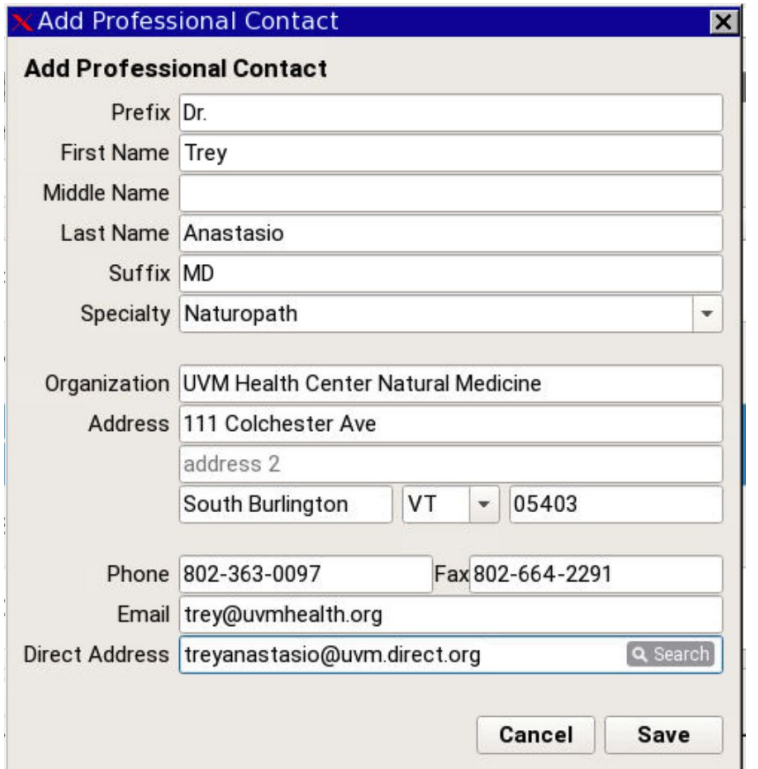

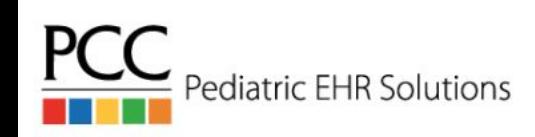

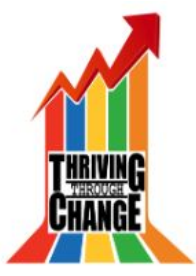

#### Find PCC EHR Professional Contacts when searching

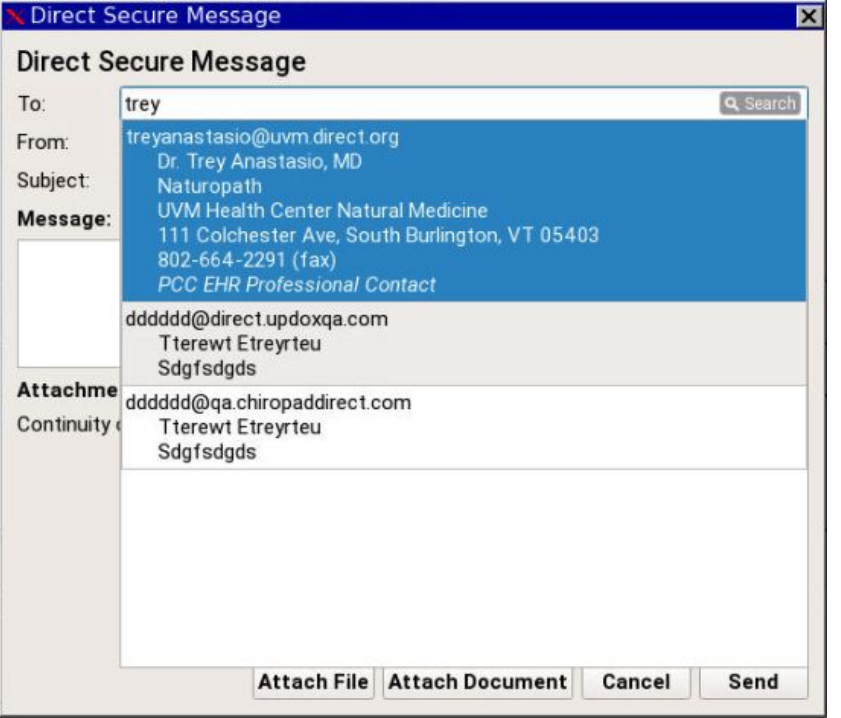

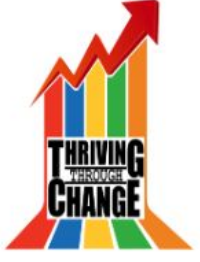

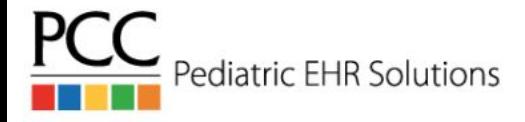

#### Receiving a Direct Secure Message from outside your organization

- Permission based: Reconciliation and Deletion
- Match the DSM to your patient and reconcile:
	- Problem List entries
	- Allergies to Medications
	- Medication History
- Often received, but essentially read-only:
	- Immunization updates from community pharmacies
	- Radiology results

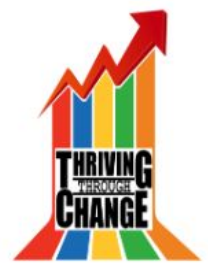

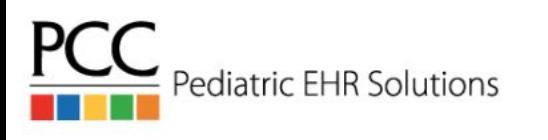

# Common Support Questions

- Suggestions for Searching
	- Save users or add directly to address book from within Summary of Care window
	- Access to a directory of users instead of searching
	- Specific fields for name, organization, city or zip
- The mystery of the rotating Authorized Representative in User Admin
- Authorized Representative has left the office influx of queue notifications
- History of what DSM's were sent and where

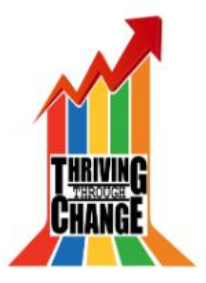

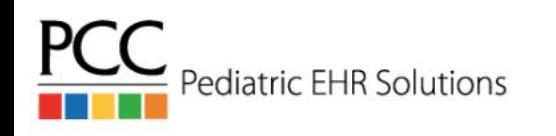

#### New Features & Capabilities (2018 - Current)

- Add frequently used contacts in Professional Contact Manager (8.3 Feb 2018)
- Remove incorrectly attached Direct Secure Messages (8.4 June 2018)
- Attach *any* document to a Direct Secure Message (8.9 June 2019)

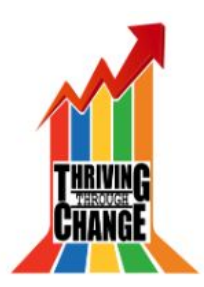

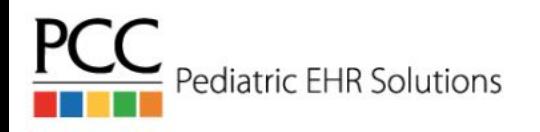

# How can PCC help?

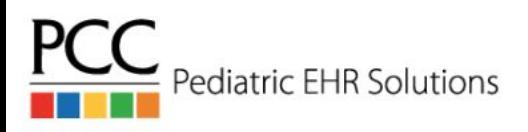

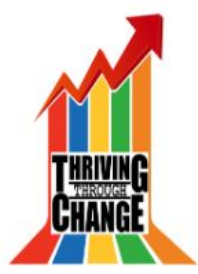